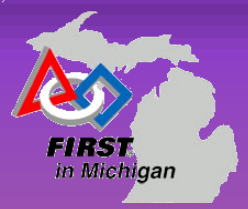

#### Getting Started with FIRST Badges

June 2016

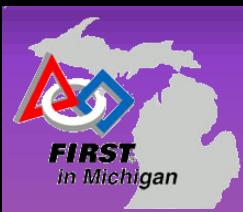

# What can this do for me / my team?

- Provide a training framework that is not "sit and get"
- Structures the experiences for students
- Promotes learning for everyone
- Focus on FIRST mission and philosophy

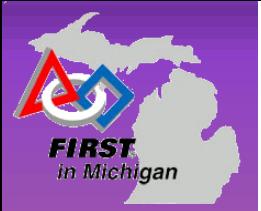

# Why should the students participate?

Ultimate goal is to have the badge system transferrable to the student's transcript and "Progress Towards Graduation". Supported by the Michigan Department of Education.

Many colleges are expanding their admissions process for to include portfolios.

They can display as they want (or not!).

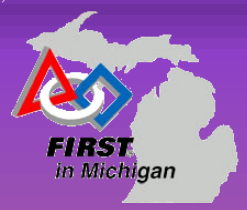

## What do the FIRST Badges look like?

FIRST Badges are digital icons with metadata "baked" into the badge.

This metadata is associated with an email address and cannot be copied from person to person.

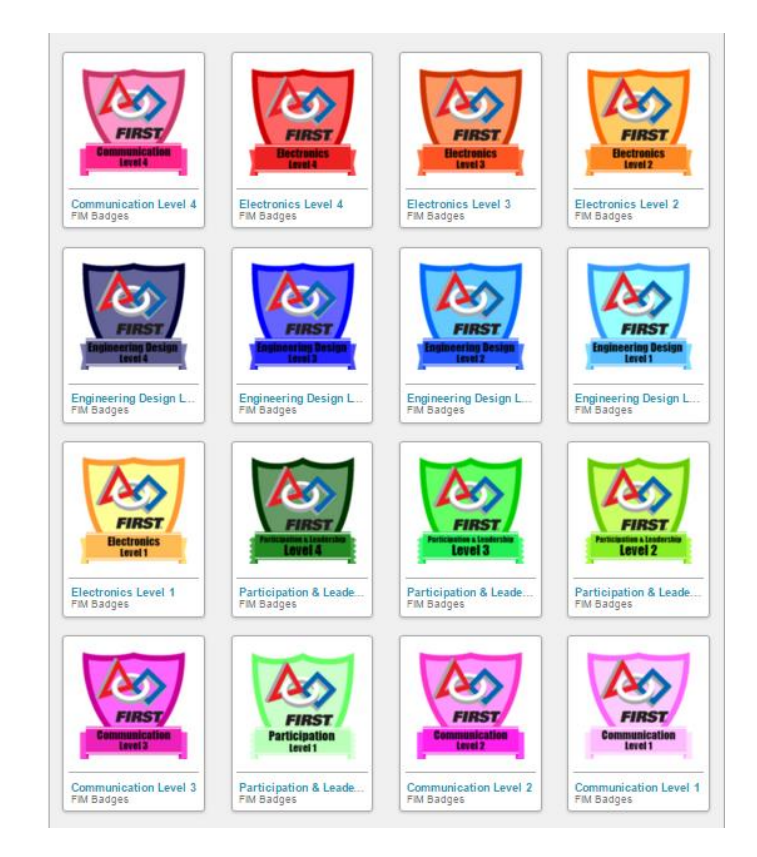

For the 2016 year, there are 16 badges available.

#### Earn a badge

Michigan

Students on FRC teams are called "participants".

- **Step 1:** Have a mentor from your FRC team create a mentor account on FIRSTBadges.com
- **Step 2:** Participants: select a badge domain and a level. Your FRC mentors will have resources to help track your progress on each task.
- Step 3: For level 1 and level 2 badges, work with your FRC mentor. When you have completed the tasks to your mentor's satisfaction, your mentor will request a badge credit for your email address via FIRSTBadges.com.
- Step 4: Badge credits will be emailed to the participant. Save that email!
- **Step 5:** Use Mozilla Backpack or other social media to organize and display your badges.
- **Step 6:** Complete the next level badge or branch out into a new domain.

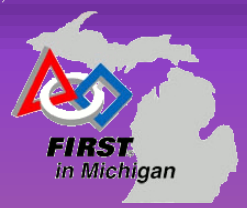

### Organize the earned badges

Once the badge is earned, the badge icon and the badge information will be emailed to the participant. This badge information is specific to the participant and his/her email address. Save the badge image to the device and remember the save directory/folder.

FIRST Badges uses Credly to create the badge credits. Participants can choose to use Credly and/or Mozilla Backpack to organize and display badges.

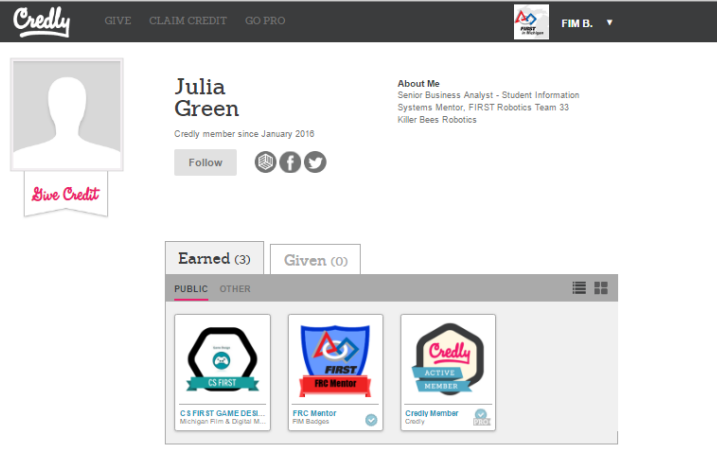

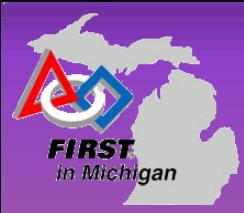

# Displaying badges electronically

- Mozilla allows the user to create "collections". These collections include badges of the user's choice. Once a collection is created, the user can share on Twitter, Google+, Facebook, LinkedIn, personal webpage, etc.
- Users can have multiple collections and share the collections as they choose.
- Note: to embed in a webpage, copy/paste the portfolio page URL.

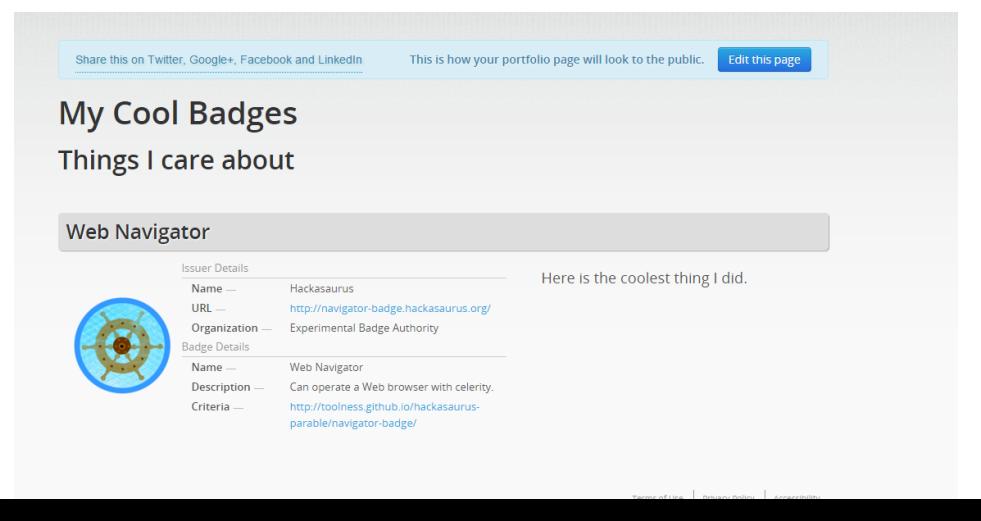

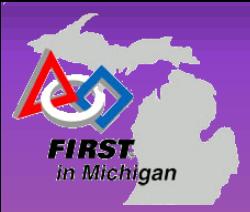

### FIRST Badges Support

• If a participant is having technical issues with an earned badge, please contact [webmasterfimbadges@gmail.com](mailto:webmasterfimbadges@gmail.com)

Mentor Registration Code: **StrongholdKickoff**